# 排除CVP報告完整Rootdbs問題

### 目錄

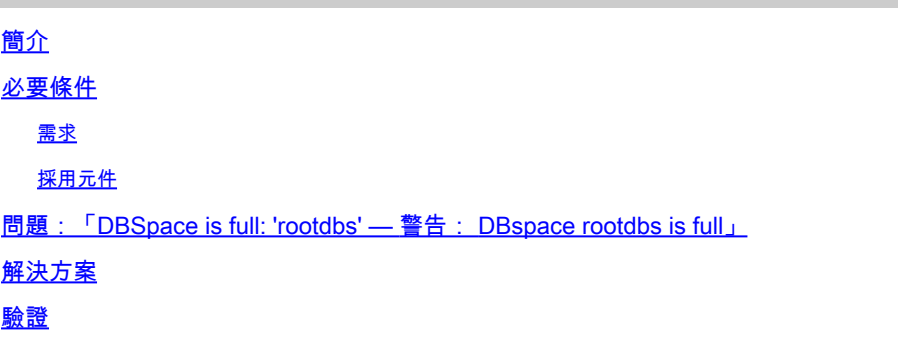

# 簡介

本檔案介紹如何疑難排解思科客戶語音入口網站(CVP)報告伺服器的「DBSpace is full」或「 DBSpace rootdbs is full」問題。

# 必要條件

### 需求

思科建議您瞭解Cisco CVP伺服器的基本知識。

### 採用元件

• CVP伺服器版本10.5和11.0

# 問題: 「DBSpace is full: 'rootdbs' — 警告: DBspace rootdbs is full」

Rootdbs區塊包括系統表和其他由IDS管理的內部資料結構。完整根目錄可能導致informix DB不穩定 ,嚴重的伺服器效能問題,並且新資料不會插入表中。完全根目錄條件可能嚴重影響CVP報告伺服 器的效能。本文檔中提供的診斷和解決方案部分為快速反應和修復這種情況提供了有價值的參考。

步驟 1.使用cvp\_dbadmin使用者登入到CVP報告伺服器。

在Windows事件檢視器應用程式日誌中,您可以看到以下錯誤:

```
cvp : SCHAPI: [post_alarm_message 19-34805] Error -131 ISAM error: no free disk space
cvp : SCHAPI: [post_alarm_message 19-34805] Error -271 Could not insert new row into the table.
```
在CVP報告日誌(C:\Cisco\CVP\Logs\Reporting.txt)中,可以看到以下錯誤:

%CVP\_11\_0\_RPT-3-INFORMIX\_ALARM: [44]: DBSpace is full: 'rootdbs' -- WARNING: DBspace rootdbs is full [ %CVP\_11\_0\_RPT-3-INFORMIX\_ALARM: [44]: DBSpace is full: 'rootdbs' -- WARNING: DBspace rootdbs is full [

步驟 2.從Windows命令提示符(CMD)運行此命令:

<#root>

**oncheck -pe > c:\tmp\onchk.txt** 

#### 此輸出顯示每個區塊的rootdbs路徑、已用大小和可用大小:

<#root>

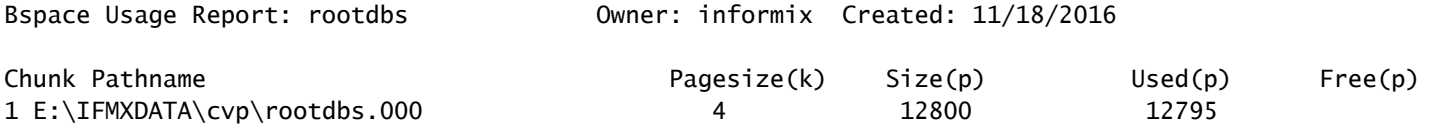

**5**

## 解決方案

若要修復完整的rootdbs條件,必須建立新的rootdbs區塊。

建立本地使用者Informix並將其新增到informix\_admin組。

步驟 1.開啟Run >鍵入MMC,然後按Enter。在開啟的控制檯中,按一下檔案>新增或刪除Span-in...

步驟 2.選擇Local Users and Groups > Add > Finish > OK。

步驟 3.在Users資料夾中,建立一個名為Informix的新使用者。

步驟 4.將Informix使用者配置為組informix\_admin的成員。

步驟 5.通過新增100mb來擴展根目錄。為此,請在CMD上運行以下命令:

#### <#root>

**cd E:\IFMXDATA\cvp**

08/01/2017 12:35 PM 3,221,225,472 cvp\_data\_dbspc.000 08/01/2017 12:35 PM 209,715,200 cvp\_plog\_dbspc.000 08/01/2017 12:35 PM 104,857,600 cvp\_prim\_dbspc.000 08/01/2017 12:35 PM 209,715,200 cvp\_temp\_dbspc.000 08/01/2017 12:35 PM 52,428,800

**rootdbs.000**

#### 步驟 6.使用新名稱建立rootdbs區塊。

<#root>

**touch rootdbs.001 onspaces -a rootdbs -p E:\IFMXDATA\cvp\rootdbs.001 -o 0 -s 102400** Verifying physical disk space, please wait... Chunk successfully added.

 $\blacklozenge$ 注意:確保邏輯和物理日誌未安裝在Rootdbs區塊中。如果邏輯日誌和物理日誌安裝在 rootdbs中,請應用缺陷CSCup的解決方法[15318](https://bst.cloudapps.cisco.com/bugsearch/bug/CSCup15318)

確保在Informix日誌中不會出現類似以下錯誤:「458 - Long transaction aborted Instability with Informix」。

### 驗證

1. 為了確保新增新的Rootdbs區塊,請在CMD上運行以下命令:

<#root>

**D:\IFMXDATA\cvp>onstat -d**

IBM Informix Dynamic Server Version 12.10.FC3 -- On-Line -- Up 01:52:25 -- 1718464 Kbytes

**Dbspaces** 

address number flags fchunk nchunks pgsize flags owner name 00000000877CC030 1 0x60001 1 2 4096 N B informix rootdbs 000000008916D600 2 0x40001 2 1 4096 N B informix cvp\_plog\_dbspace 000000008916D7B0 3 0x40001 3 1 4096 N B informix cvp\_llog\_dbspace 000000008916D960 4 0x40001 4 1 4096 N B informix cvp\_sadm\_dbspace 000000008916DB10 5 0x40001 5 1 4096 N B informix cyp prim 000000008916DCC0 6 0x40001 6 1 4096 N B informix cvp\_data\_dbspace 000000008916DE70 7 0x42001 7 1 4096 N TB informix cvp\_temp\_dbspace 7 active, 2047 maximum

Chunks address chunk/dbs offset size free bpages flags pathname

**dir**

00000000877CC1E0 1 1 0 12800 5 PO-B-D D:\IFMXDATA\cvp\rootdbs.000 0000000089347030 2 2 0 287744 4947 PO-B-D D:\ifmxdata\cvp\cvp\_plog\_dbspc.000 0000000089348030 3 3 0 1150976 1150923 PO-B-D c:\IFMXDATA\CVP\_LLOGS\cvp\_llog\_dbspc.000 0000000089349030 4 4 0 256000 255947 PO-B-D c:\IFMXDATA\CVP\_LLOGS\cvp\_sadm\_dbspc.000 000000008934A030 5 5 0 25600 16266 PO-B-D D:\ifmxdata\cvp\cvp\_prim\_dbspc.000 000000008934B030 6 6 0 30146560 30136602 PO-B-D D:\ifmxdata\cvp\cvp\_data\_dbspc.000 000000008934C030 7 7 0 2097152 2097099 PO-B-D D:\ifmxdata\cvp\cvp\_temp\_dbspc.000

**0000000089839030 8 1 0 25600 25597 PO-B-D D:\IFMXDATA\cvp\rootdbs.001**

8 active, 32766 maximum

NOTE: The values in the "size" and "free" columns for DBspace chunks are displayed in terms of "pgsize" of the DBspace to which they belong.

#### 2. 請在CMD上運行此命令,以確保新新增的區塊與Rootdbs關聯:

<#root>

**oncheck -pe > c:\tmp\onchk.txt**

現在,您可以找到列在DBspace使用情況報告: rootdbs上的新建立的檢查卡。

#### 關於此翻譯

思科已使用電腦和人工技術翻譯本文件,讓全世界的使用者能夠以自己的語言理解支援內容。請注 意,即使是最佳機器翻譯,也不如專業譯者翻譯的內容準確。Cisco Systems, Inc. 對這些翻譯的準 確度概不負責,並建議一律查看原始英文文件(提供連結)。